**Version 1.0 608286G**

#### **Charging the Scanner**

 **\*** :**Default Option**

**Thank you for purchasing the unitech product.**

Enable Cradle Auto Pair \* <u> Ali in ain ail ann an Air</u>

**For other product documentation, please scan the QR code for more information.** 

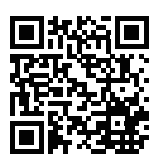

### **System Reset & Info**

#### **How to turn on / turn off the scanner**

Turn on : Long press the trigger key for 2 seconds until you hear a long beep sound.

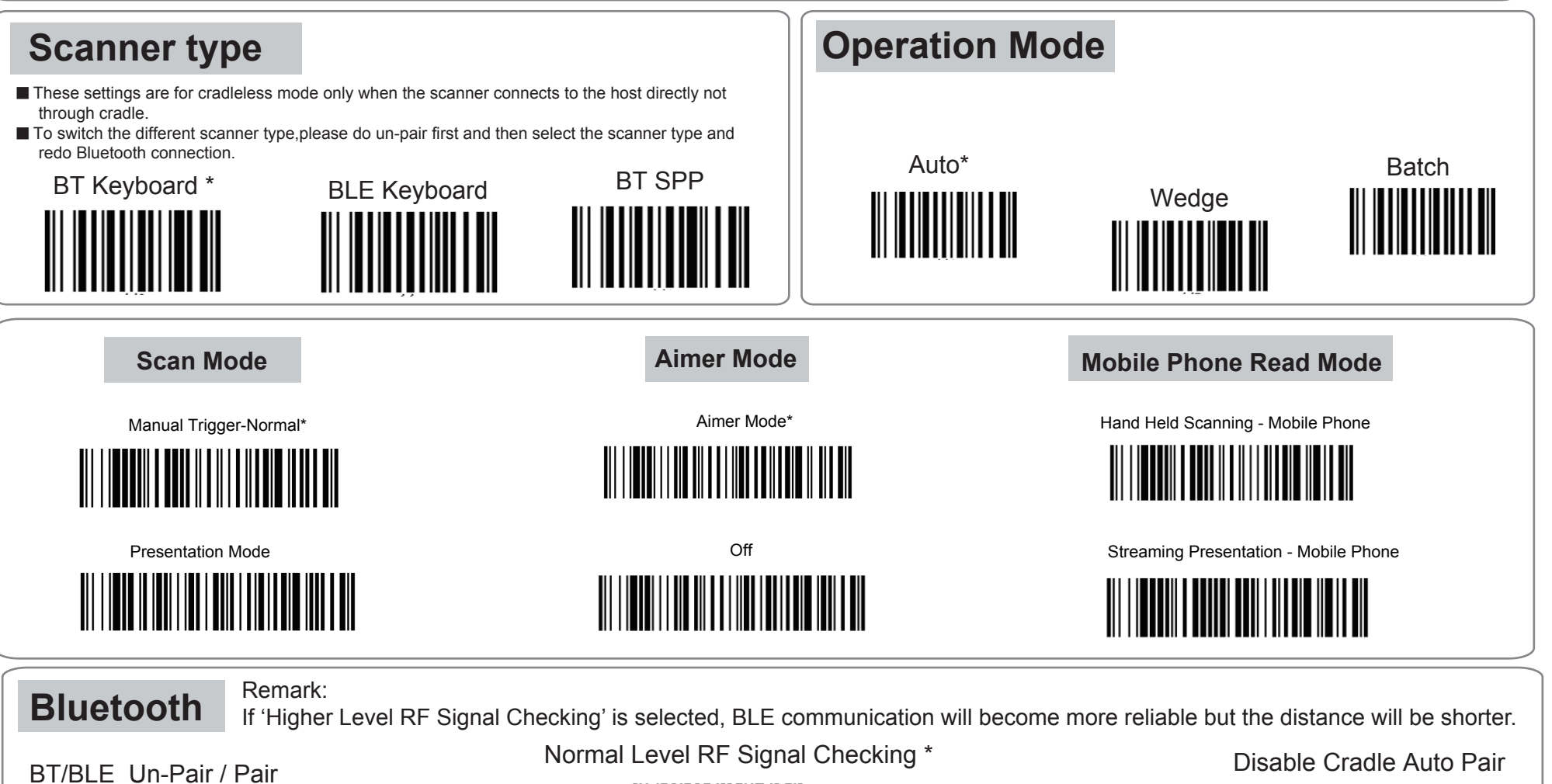

Turn off : Long press the trigger key for about 7 seconds until you hear a short beep sound.

Before using the scanner for the first time, please charge the scanner with the cradle.

Red LED light : Being charged LED light goes off : Fully charged **Battery Charging Status LED** 

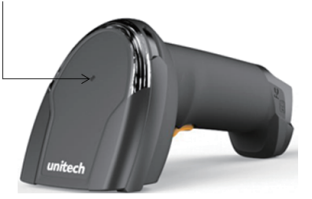

Higher Level RF Signal Checking

**Data & Memory** Note: To erase buffer, scan 'Enter Auto Buffer Erase' and then scan 'Erase'.

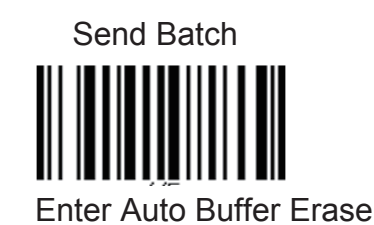

To erase batch file, scan 'Enter Batch File' and then scan 'Erase'.

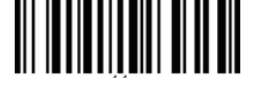

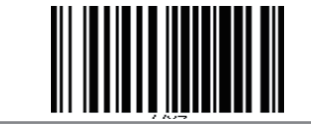

Free Buffer / Drive Space

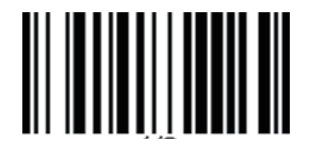

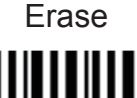

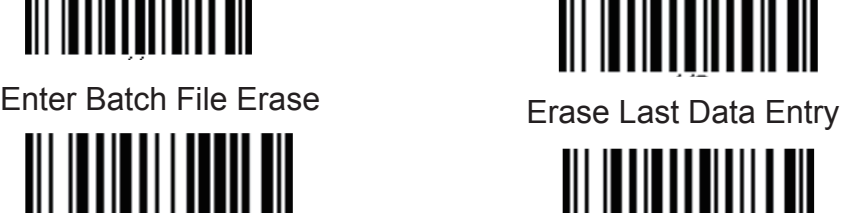

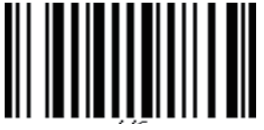

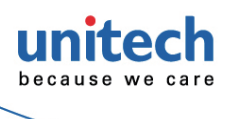

## **MS852B+**

#### **How to pair the scanner with the cradle**

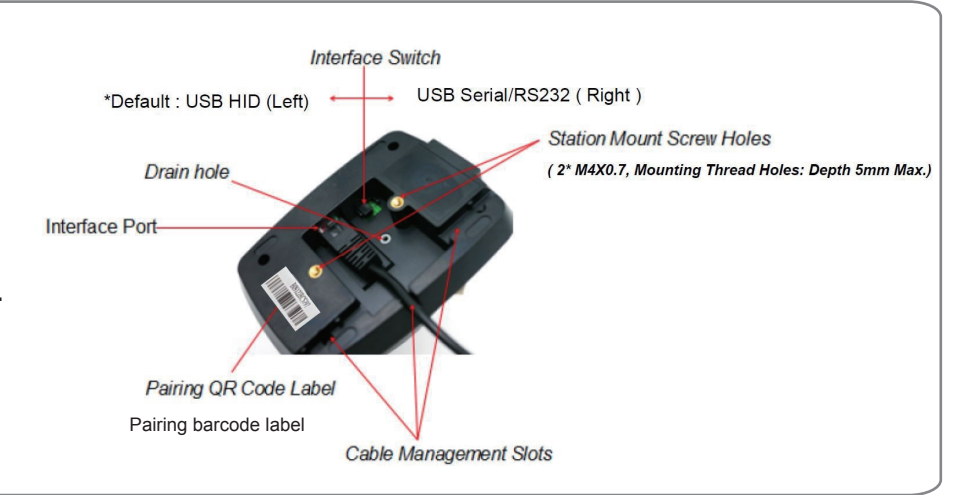

- 1. Firstly, select the interface you want to communicate with your PC, for USB/RS232 cable connection, please switch the interface switch to the left/right side as below figure and then connect the cradle and the PC via the interface cable.
- 2. Long press trigger key for 2 seconds to turn on the scanner. And then put the scanner on the cradle to start the BT pairing automatically.
- 3. When the pairing is completed, both the scanner LED and the cradle LED will show solid blue light.

Send Info

Reset Setting

Factory Default (Reset setting and *Clean*  Bluetooth Link-key information)

> (Reset setting but *Keep*  Bluetooth Link-key information)

**Bluetooth 2D Barcode Scanner** 

**Quick Start Guide**

**HID Keyboard Language**

**For other product documentation, please scan the QR code for more information.** 

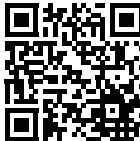

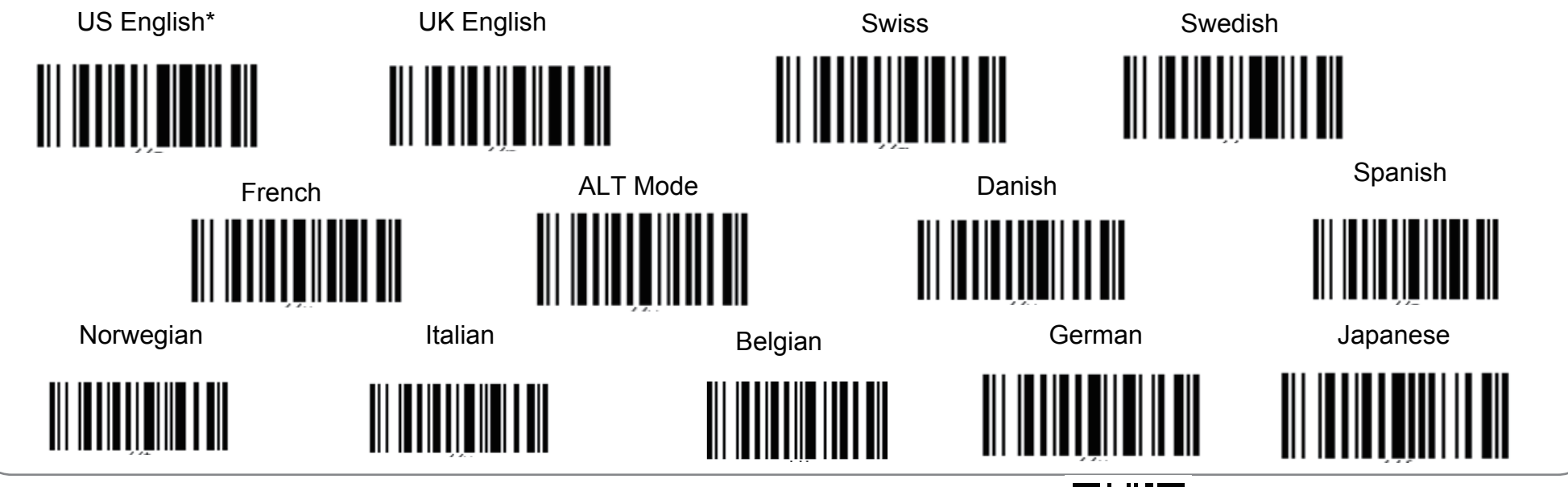

\* Default Option<br>Thank you for purchasing the unitech product. Version 1.0

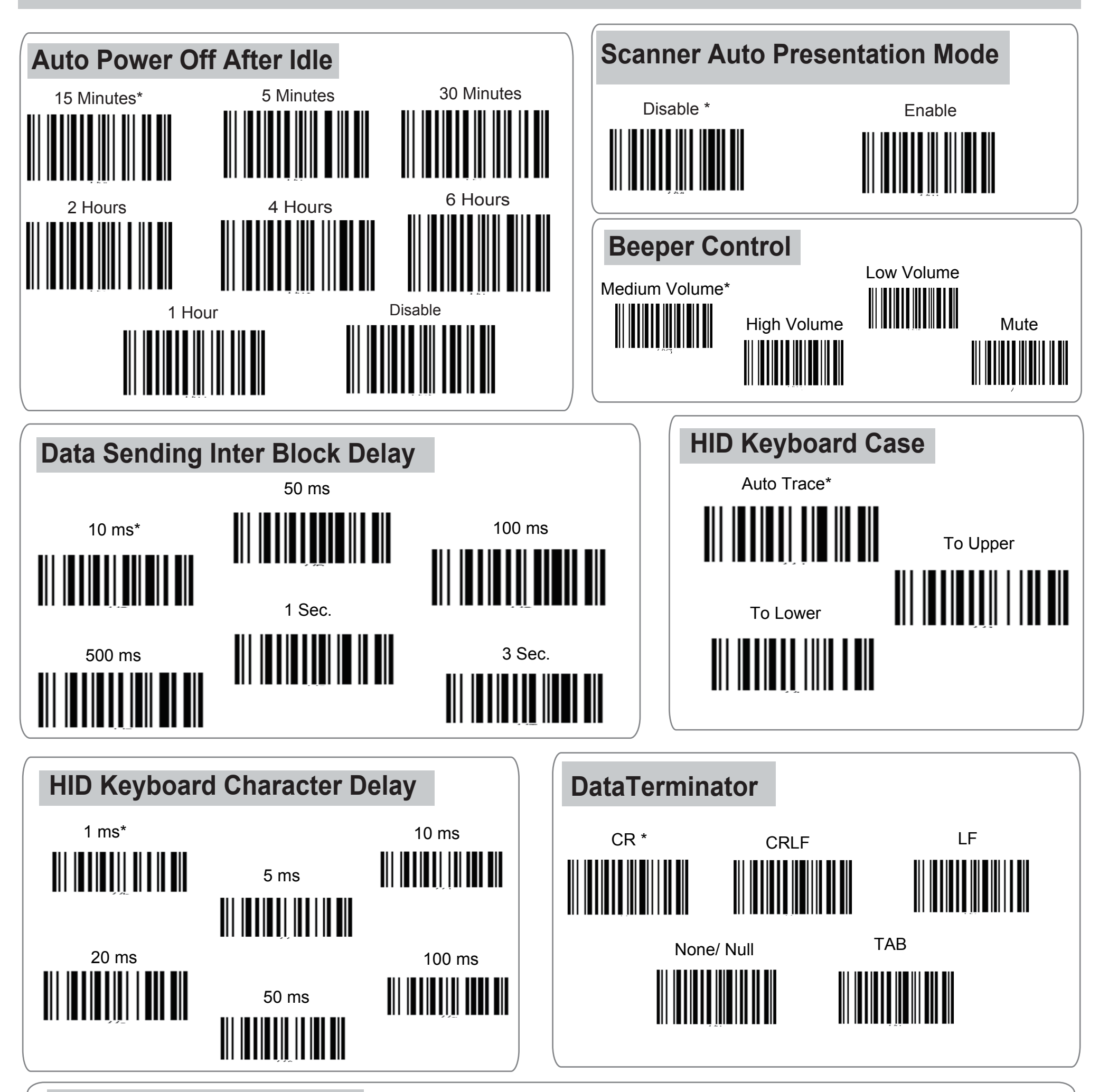

**608286G**

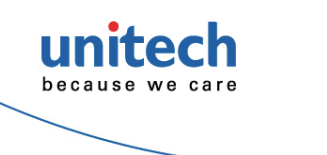

# **MS852B+ Bluetooth 2D Barcode Scanner**

**Quick Start Guide**